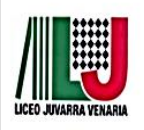

Liceo Scientifico e Linguistico Statale F. JUVARRA"<br>Via B. Buozzi, 16 10078 VENARIA REALE TO e-mail: tops30000g@istruzione.it tel. 011.4528203 - 4525760 - fax n. 4523661

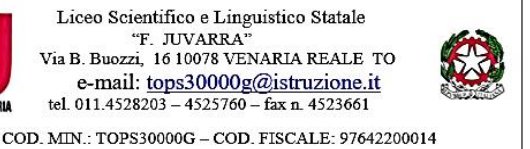

Fondi *S*TRUTTURALI Unione Europea PER LA SCUOLA - COMPETENZE E AMBIENTI PER L'APPRENDIMENTO (FSE-FESR)

Venaria Reale, 12/04/2021

Prot.n.24 Emergenza

Al Dsga Alle famiglie Agli studenti Sito

**Circ. n. 273 del 12/04/2021**

**Oggetto: Istruzioni operative per accesso e utilizzo PAGONLINE**

## **N.B. LE PRESENTI INDICAZIONI SERVONO ESCLUSIVAMENTE PER EFFETTUARE I PAGAMENTI VERSO LA SCUOLA. IL REGISTRO ELETTRONICO FINO ALLA FINE DI QUEST'ANNO SCOLASTICO 20/21 È E RESTA QUELLO TUTT'ORA UTILIZZATO**

Si informano le famiglie e gli allievi che anche questo istituto ha aderito al nuovo sistema di pagamenti verso la Pubblica Amministrazione **(PAGOPA)**.

Accedendo con PC, Tablet, NO SMARTPHONE, tramite browser Google Chrome o Modzilla, al portale **Argo Famiglia**, sarà possibile scegliere di pagare subito online con carta Bancomat, carta di credito, prepagata oppure con Satispay o PayPal. Oppure scaricare l'avviso di pagamento su "Richiedi Avviso" ed eseguire il versamento presso le tabaccherie o inserendo sulla propria Home Banking il codice C-BILL per pagare tramite la banca.

Tale metodo di pagamento è andato in vigore a partire dal 01 Marzo 2021.

Pertanto ai fini del pagamento dei contributi scolastici tutte le famiglie sono invitate ad eseguire la seguente procedura:

1. accedere al Registro Elettronico **"Argo Famiglia"** con le credenziali inviate via mail nei giorni scorsi:

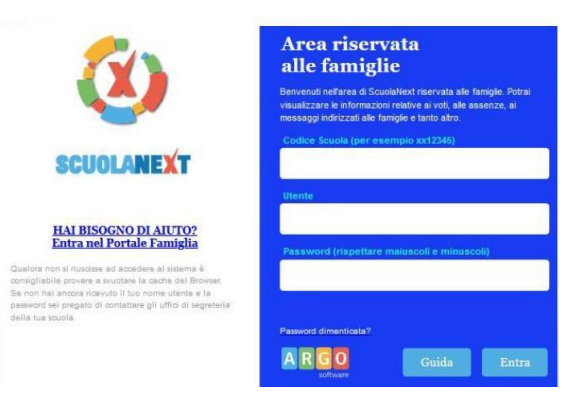

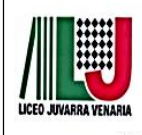

Liceo Scientifico e Linguistico Statale "F. JUVARRA"<br>Via B. Buozzi, 16 10078 VENARIA REALE TO e-mail: <u>tops30000g@istruzione.it</u><br>tel. 011.4528203 – 4525760 – fax n. 4523661 COD. MIN.: TOPS30000G - COD. FISCALE: 97642200014

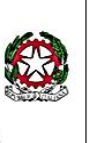

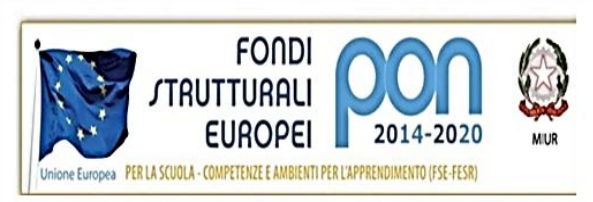

2. sulla sinistra nel menù *"Servizi alunno"* selezionare la funzione *"Contributi"* in questa sezione troverete una tabella con il riepilogo delle tasse scolastiche da versare, i contributi scolastici e i pagamenti da effettuare, assegnati all'alunno tramite il codice fiscale del genitore;

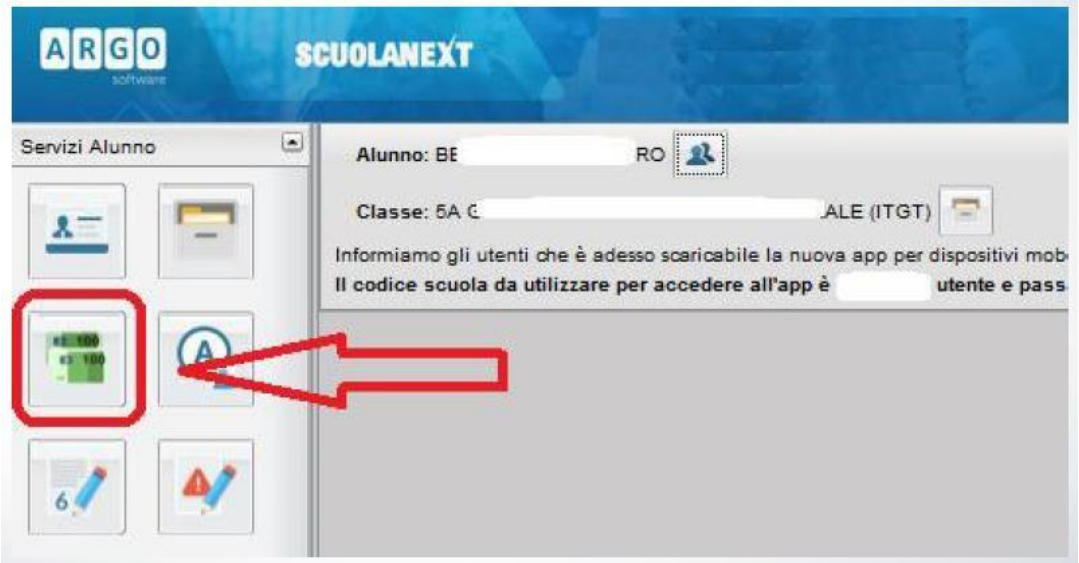

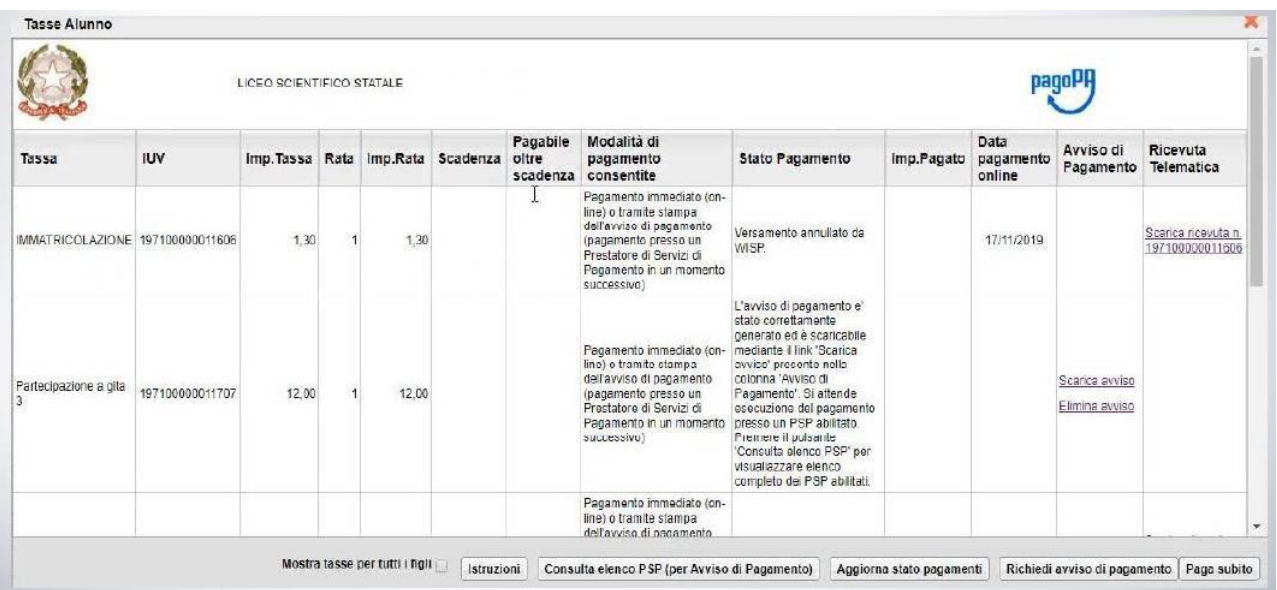

Nella barra in basso possiamo trovare i seguenti tasti funzione:

- ISTRUZIONI: consente di scaricare una guida sull'utilizzo del servizio;

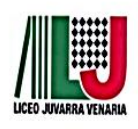

Liceo Scientifico e Linguistico Statale F. JUVARRA<sup>3</sup><br>Via B. Buozzi, 16 10078 VENARIA REALE TO e-mail: tops30000g@istruzione.it tel. 011.4528203 - 4525760 - fax n. 4523661 COD. MIN.: TOPS30000G - COD. FISCALE: 97642200014

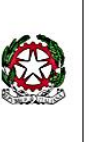

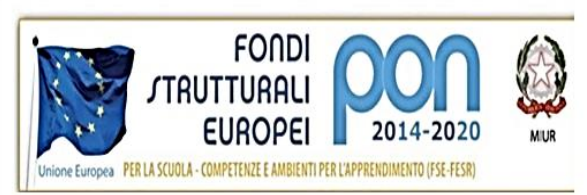

- CONSULTA ELENCO PSP (per AVVISO DI PAGAMENTO): consente l'accesso ad una pagina web dalla quale è possibile scaricare gli avvisi di pagamento da portare presso gli uffici postali, tabaccherie, sportelli bancari autorizzati e così via;
- AGGIORNA STATO PAGAMENTI: serve ad aggiornare la pagina in caso di pagamento immediato al fine di visualizzare la Ricevuta Telematica (RT);
- RICHIEDI AVVISO DI PAGAMENTO: per richiedere un avviso di pagamento da stampare ed utilizzare per il pagamento presso i soggetti abilitati;
- PAGA SUBITO: consente di effettuare il pagamento immediato.
- 3. sarà possibile effettuare il pagamento con due differenti modalità:
	- **a. pagamento immediato:**
		- i. consente di pagare più contributi scolastici contemporaneamente selezionando fino a 5 contributi purché associati allo stesso IBAN, che si intendono versare;

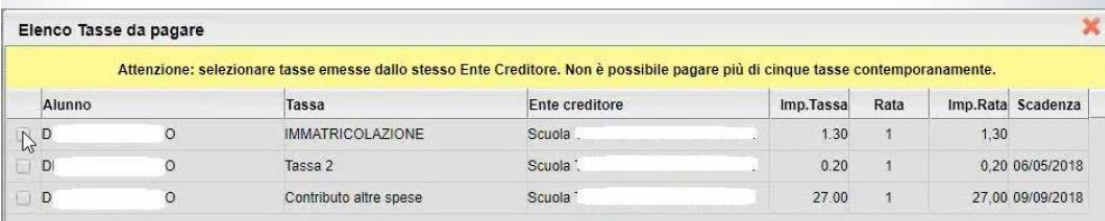

ii. una volta confermato il contributo da versare, cliccare sul pulsante in basso *"Consulta elenco PSP"* e la piattaforma vi indirizzerà sul sito ministeriale PagoPA al quale accedere tramite SPID oppure tramite e-mail;

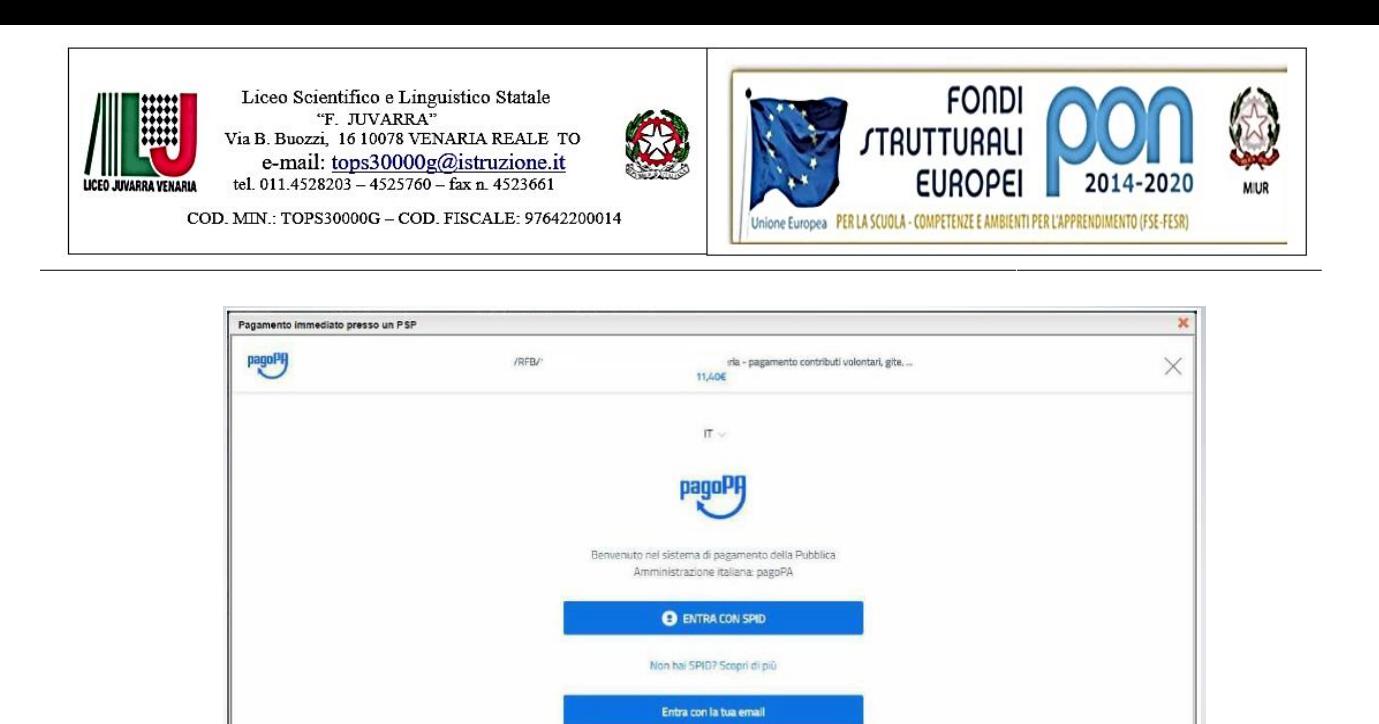

iii. dopo aver accettato le condizioni offerte dal servizio PagoPA relative alla privacy etc. sarà possibile registrarsi al servizio PagoPA. La registrazione al servizio PagoPA è facoltativa e consente di memorizzare l'ultima modalità di pagamento utilizzata per i pagamenti successivi;

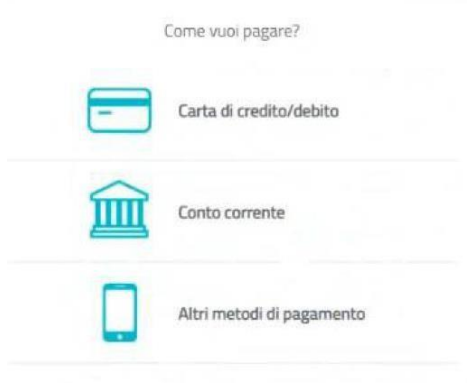

iv. Selezionare la modalità di pagamento prescelta (Satispay, Paypal, etc.);

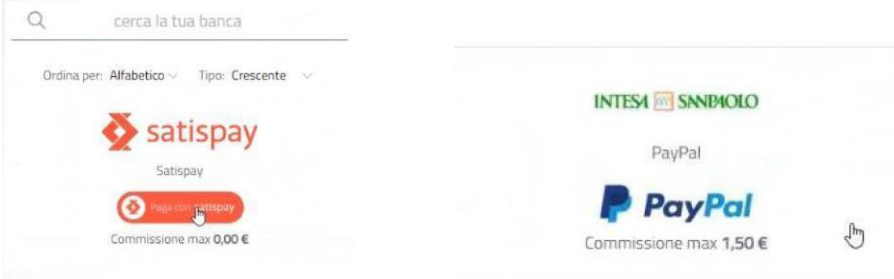

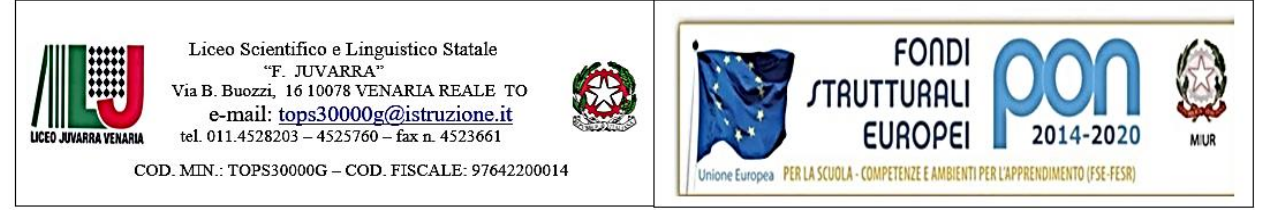

v. una volta eseguito il pagamento sarà possibile scaricare la ricevuta telematica dalla finestra di riepilogo che comparirà

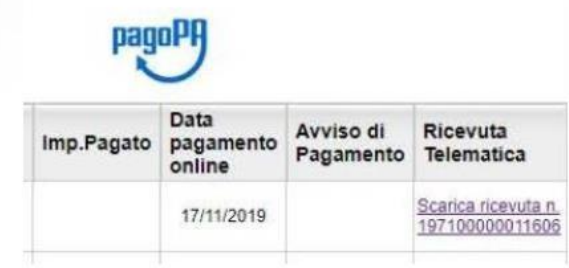

## **b. pagamento differito:**

i. cliccare sul pulsante in basso "Richiedi avviso di pagamento" e la piattaforma rinvierà alla schermata che consente il download dell'Avviso di pagamento scaricabile per ogni singola tassa, da stampare e portare presso i soggetti abilitati (banca, posta, tabaccheria, etc.) per il pagamento.

Richiedi avviso di pagamento

Con questa procedura finché non viene effettuato il versamento il linkper scaricare l'avviso di pagamento rimane attivo.

## **Richiedi avviso di pagamento**

Attraverso questa funzione si richiede la generazione di un documento, tramite il quale è possibile procedere al pagamento tramite una ricevitoria, o anche online tramite il sito della propria banca. Per avere l'elenco dettagliato dei PSP abilitati a questa operazione, si può accedere al seguente link:

https://www.pagopa.gov.it/it/prestatori-servizi-di-pagamento/elenco-PSP-attivi/

La produzione del documento avviene tramite un apposito prospetto di scelta.

Effettuata la scelta del contributo da versare, dopo aver cliccato sul pulsante di conferma, si viene riportati al pannello principale nel quale verrà evidenziato, in corrispondenza della tassa, un *link*, tramite il quale è possibile scaricare il file (PDF) dell'avviso di pagamento. *Nota: in genere, avviando il download, il file viene depositato nella cartella C:\Users\nome utente\Downloads, potrebbe però essere scaricato nel Desktop o in altra posizione, in base alle impostazioni del computer/sistema operativo.*

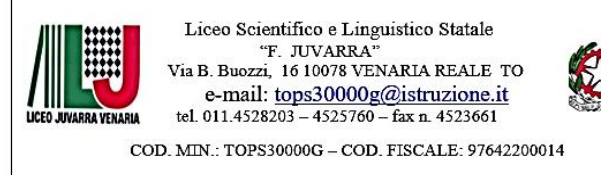

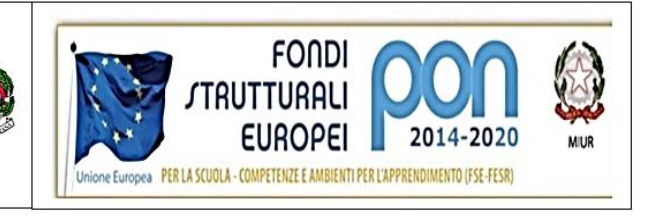

Fase di pagamento

Per effettuare il pagamento tramite una tabaccheria o uno sportello bancario, è necessario produrre una copia cartacea del documento elettronico su carta bianca. Può essere previsto il pagamento tramite il bollettino postale riportato in basso, da ritagliare lungo la linea indicata.

Effettuato il pagamento, al rientro nel pannello dei pagamenti di Scuolanext, la situazione risulterà automaticamente aggiornata e sarà disponibile (si veda paragrafo precedente) la Ricevuta Telematica.

> **IL DIRIGENTE SCOLASTICO Prof. Luciano Mario RIGNANESE** Firma autografa sostituita a mezzo stampa ai sensi

dell'articolo 3, comma 2 Decreto Legislativo 39/1993